## **Configuración do directorio LDAP en Thunderbird**

- [Configuración do directorio LDAP da Universidade de Vigo en Thunderbird](#page-0-0)
	- [Definir un directorio LDAP a usar en Thunderbird](#page-0-1)
	- [Configurar a redacción de mensaxes para que busque as direccións no directorio LDAP](#page-4-0)

## <span id="page-0-0"></span>Configuración do directorio LDAP da Universidade de Vigo en **Thunderbird**

A libreta de direccións de Thunderbird permite empregar o directorio de direccións de correo da Universidade de Vigo de xeito que poidamos buscar direccións que non coñezamos de xeito manual ou automatizado ó redactar as mensaxes. As búsquedas poden facerse por nome, apelidos, descrición ou conta de correo.

A. Non aparecerán nestas búsquedas todas as contas de correo, só aquelas para as que o usuario non indicase que a conta non pode ser visible no directorio. Por defecto e se o usuario non indica nada, os datos básicos (nome, apelidos, ubicación, dirección de correo) son visibles para usuarios autentificados ou ubicados na rede de datos da Universidade de Vigo.

## <span id="page-0-1"></span>Definir un directorio LDAP a usar en Thunderbird

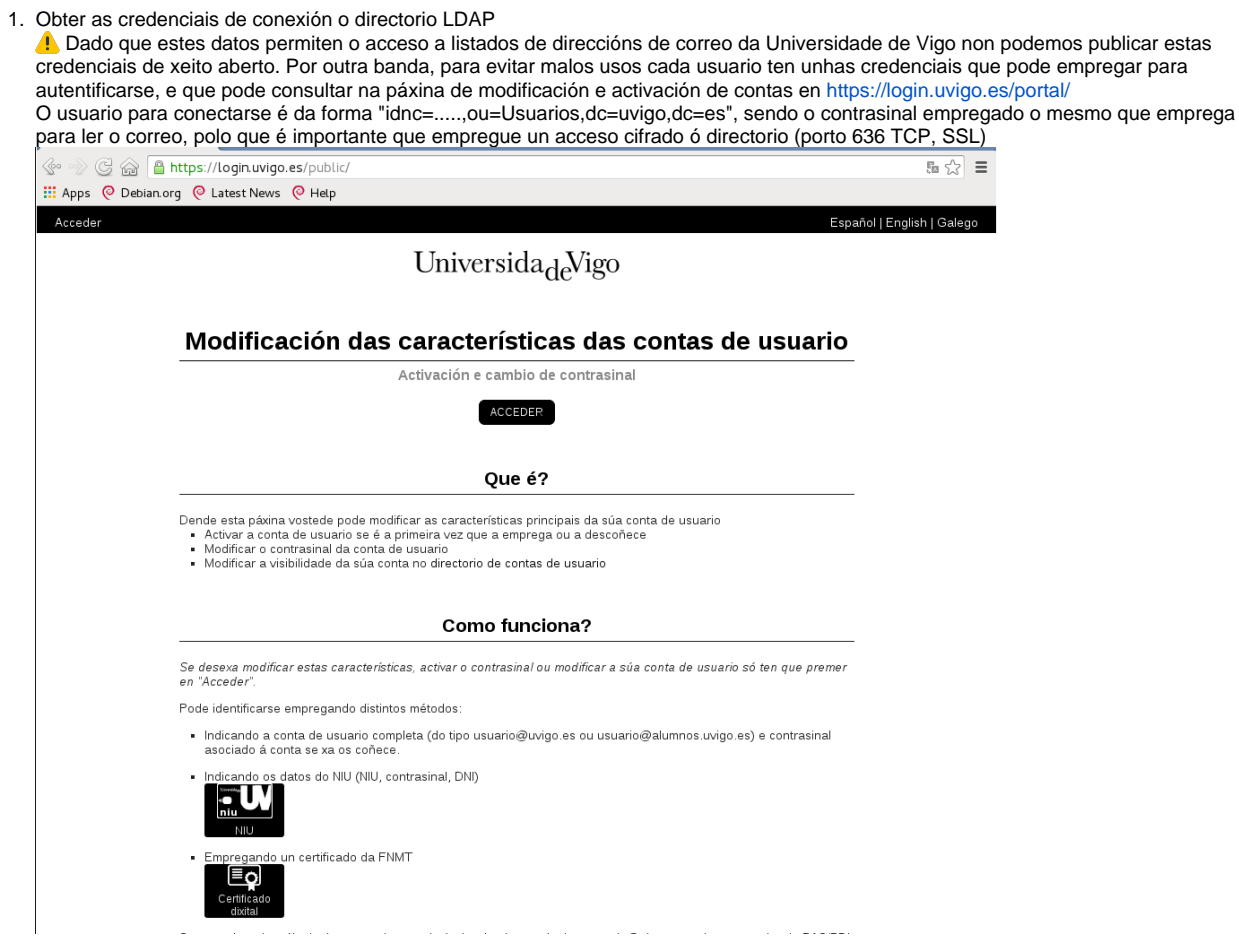

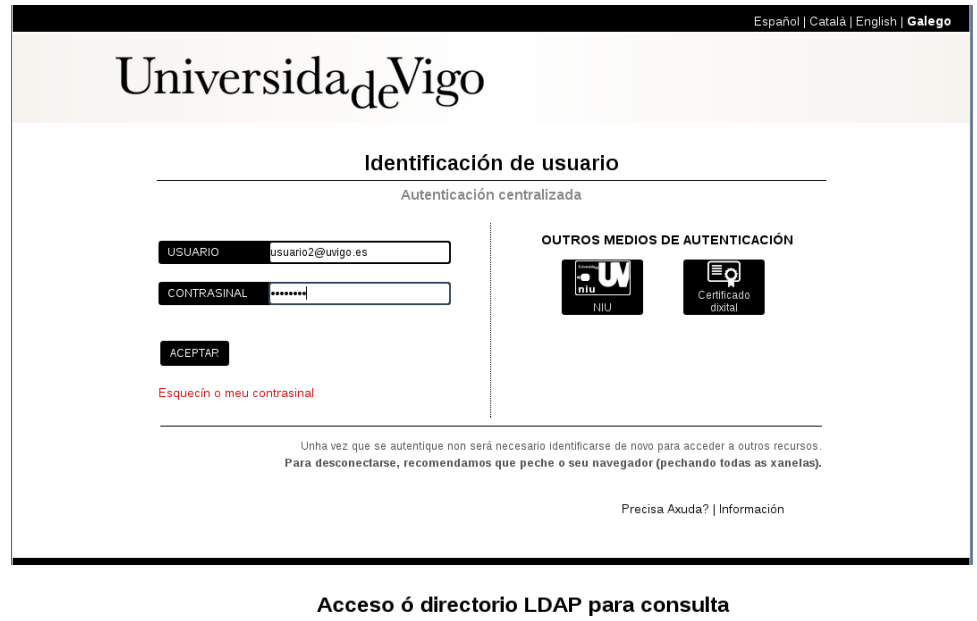

Usuario e contrasinal para consulta do directorio

Este usuario e contrasinal son os que debe empregar se quere utilizar o directorio LDAP dende un cliente de correo<br>como se indica en *esta páxina.* 

Directorio LDAP Porto<br>Base de búsqueda (base DN)<br>Usuario (bind DN)<br>Contrasinal (bind password) ldap.uvigo.es<br>636 (LDAPS)<br>ou=Usuarios,dc=uvigo.dc=es<br>idnc= ,ou=Usuarios,dc=uvigo,dc=es<br>O mesmo que empregue para ler o correo.

2. A configuración das libretas de direccións faise no apartado "Direcciones" de Thunderbird:

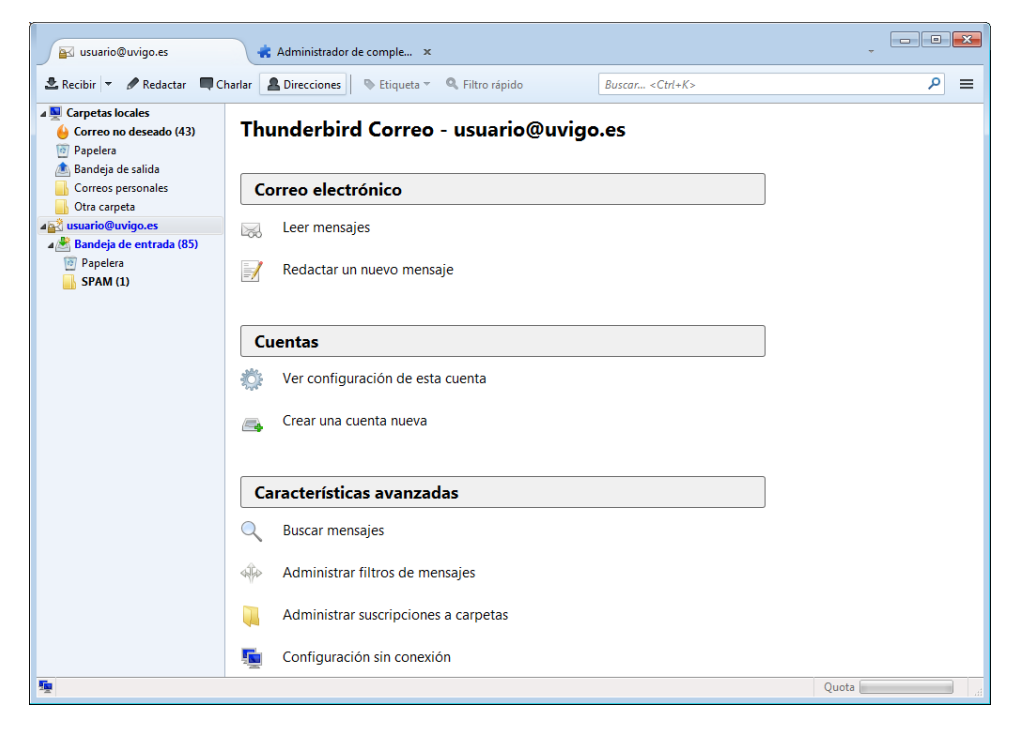

3. Aparecerá a xestión de libretas de direccións, que se fai nunha fiestra separada:

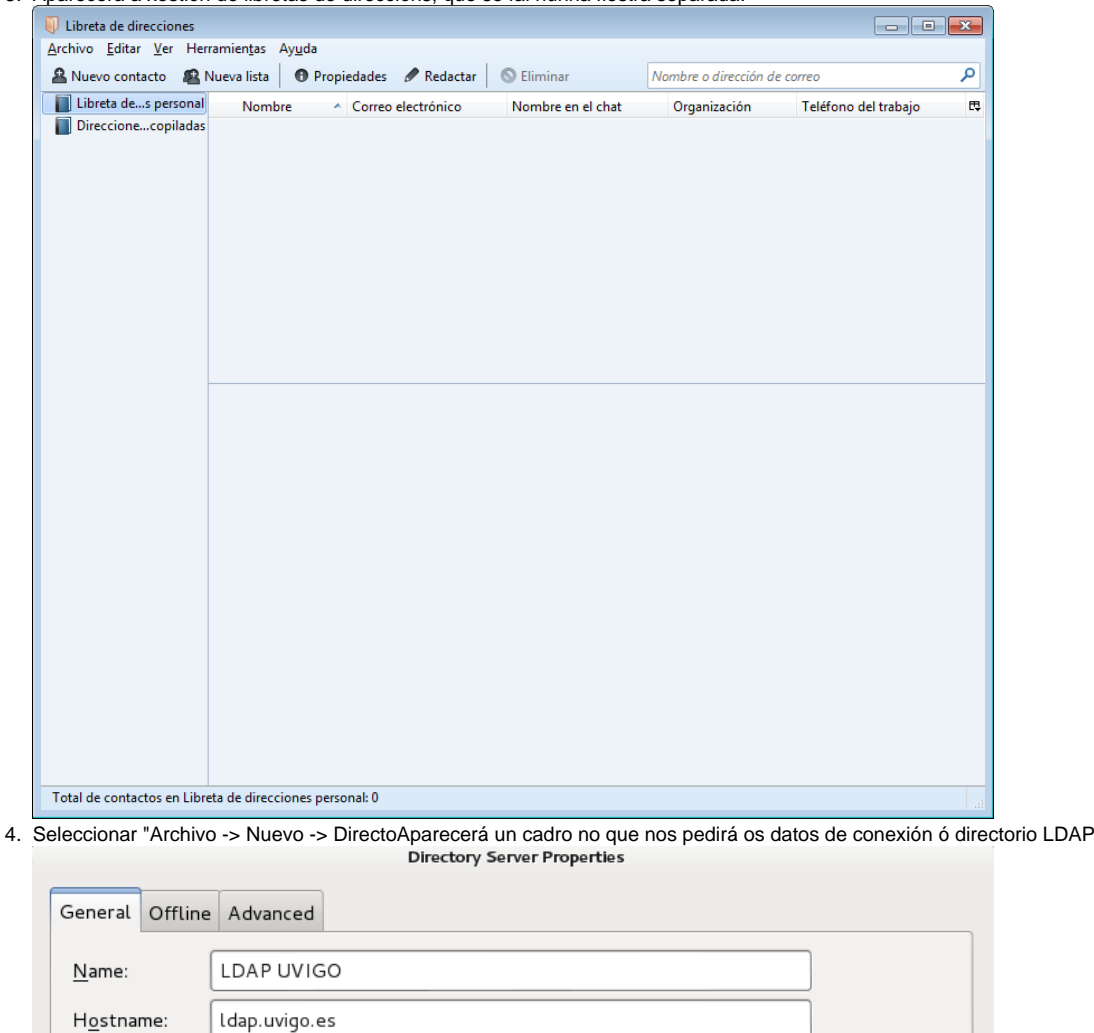

ou=Usuarios, dc=uvigo, dc=es

idnc=...........|ou=Usuarios,dc=uvigo,dc=es

636

 $\overline{\boxtimes}$  Use secure connection (SSL)

 $B$ ase DN:

Bind DN:

Port number:

 $Eind$ 

OK

Cancel

5. Por defecto e para evitar retardos no acceso á libreta de direccións, esta devolve como moito 100 resultados para unha búsqueda, pódese modificar este límites nas opcións "Avanzadas", pero é preferible empregar búsquedas máis axeitadas en non poñer un límite grande, para que a axilidade no funcionamento do cliente de correo sexa a esperada

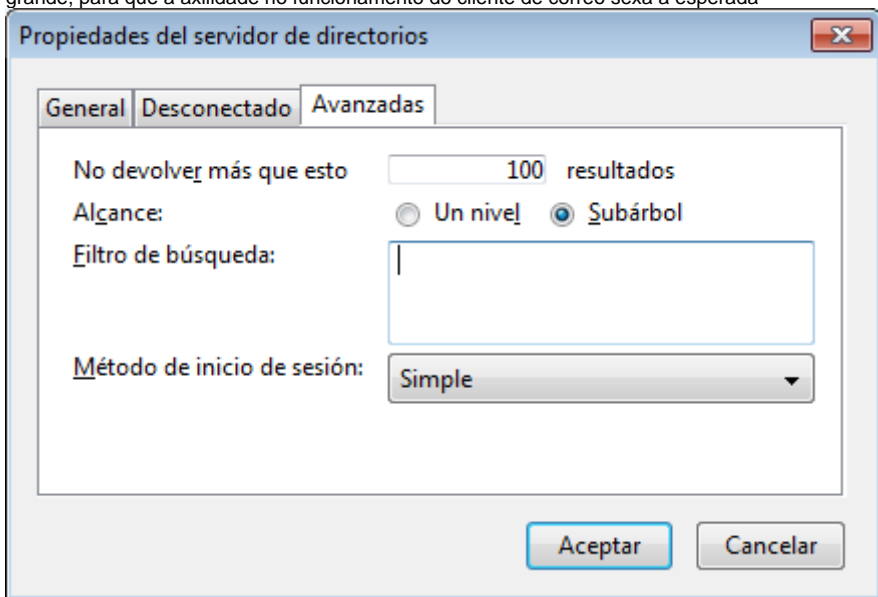

- 6. O directorio LDAP xa definido aparecerá entre as libretas de direccións de Thunderbird
- Para usalo compre que no cadro da parte superior esquerda indiquemos unha cadea a buscar (dirección de correo, nome, descrición).

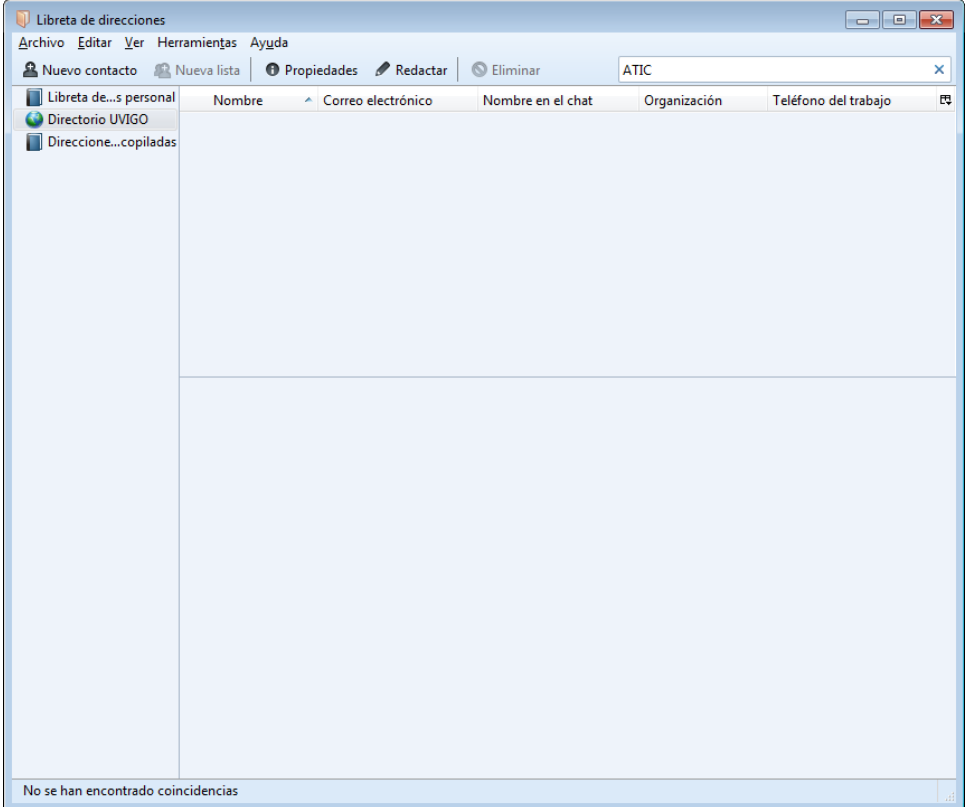

Esa primeira vez pediranos un contrasinal, que será o que corresponde ás credenciales de conexión ó LDAP e preguntará se queremos recordar este contrasinal, indicar que sí:

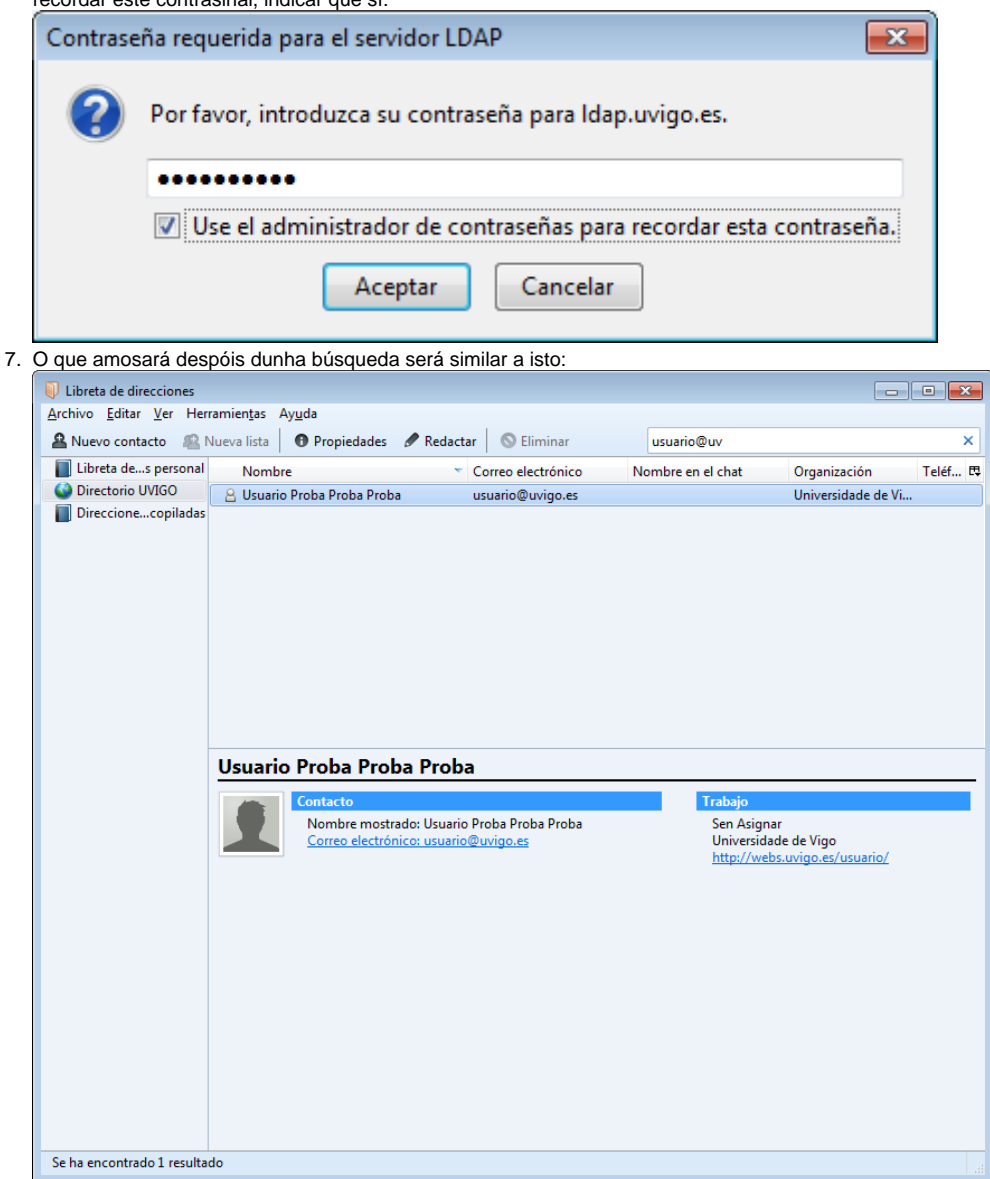

## <span id="page-4-0"></span>Configurar a redacción de mensaxes para que busque as direccións no directorio LDAP

Algo que pode resultar útil é configurar Thunderbird para que busque as direccións de correo automáticamente no directorio LDAP, de xeito que cando redactemos unha mensaxe e comencemos a introduccir unha nova dirección que non esté presente na nosa libreta de direccións o cliente de correo busque posibles destinatarios no directorio LDAP.

Para configurar isto:

1. Na configuración xeral de Thunderbird (barra superior) ir a "Herramientas -> Opciones"

- 2. No cadro que se abre, ir a "Redacción" e dentro de esta, seleccionar a pestaña "Destinatario":
- Seleccionar en "Al enviar mensajes, buscar entradas coincidentes en:", a opción "Servidor de directorio:" e dentro do desplegable seleccionar o servidor definido anteriormente.

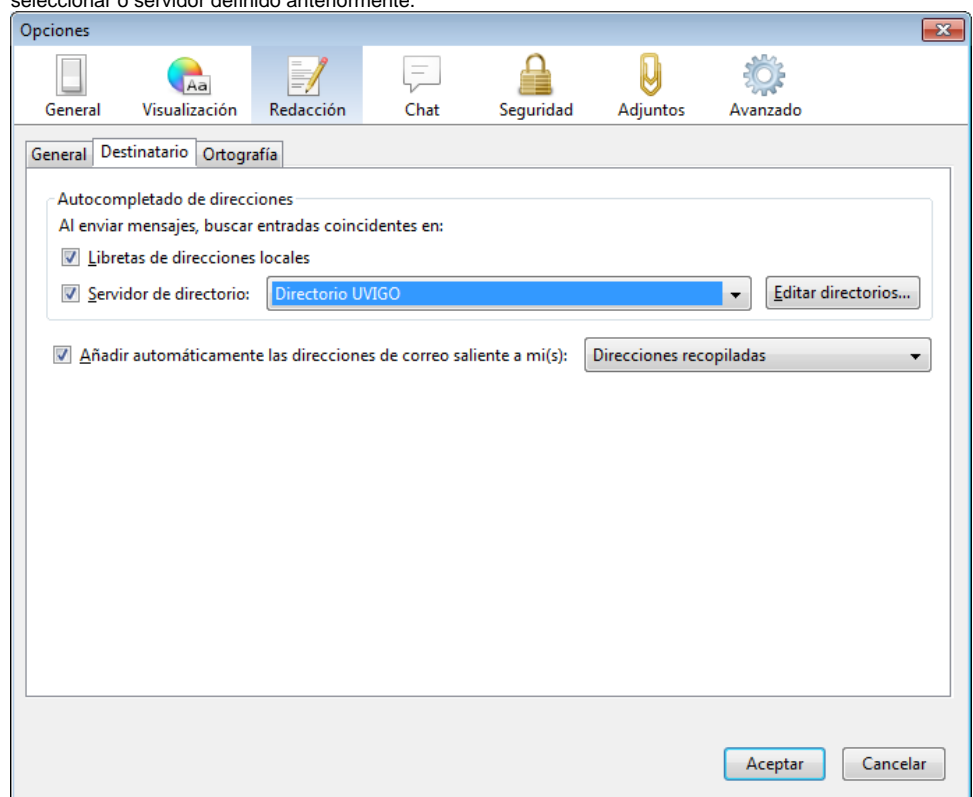

3. Agora, cando redactemos unha mensaxe, Thunderbird buscará automáticamente as direccións que non coñeza no directorio LDAP cando comencemos a introducilas:

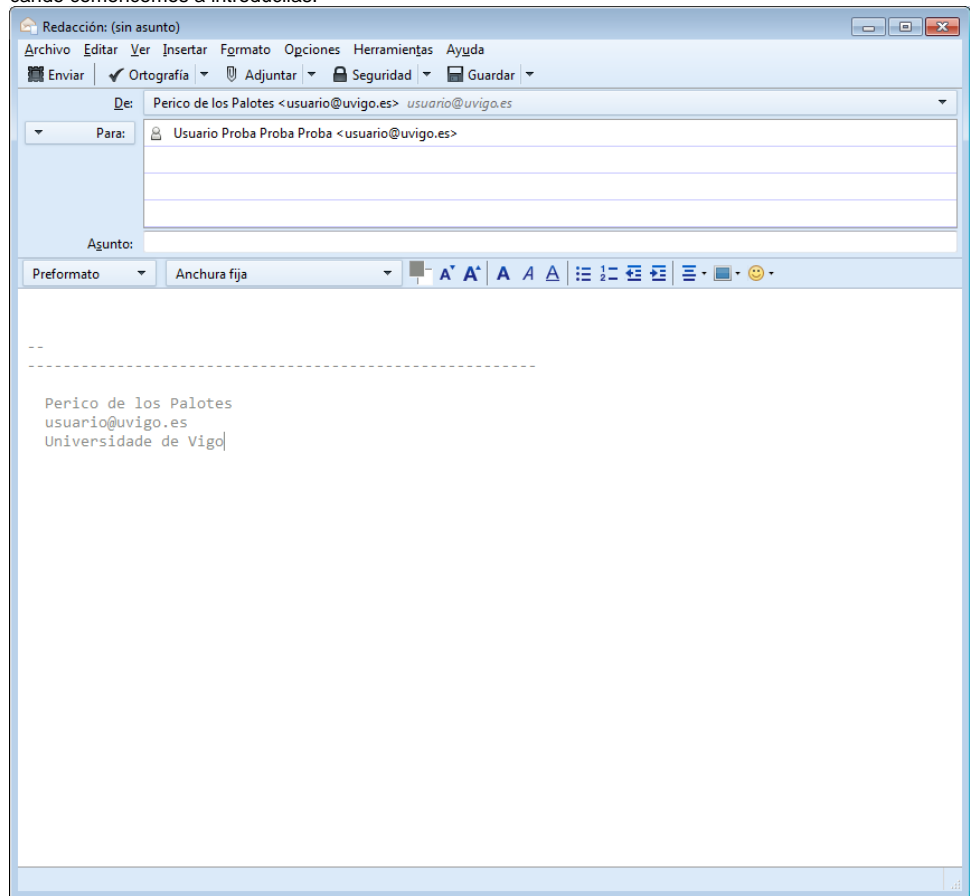